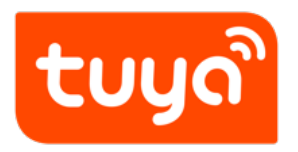

# **Overview of migrating Tuya's MCU SDK**

Device Development > Access Mode MCU > Wi-Fi General Solution >

Software Reference Wi-Fi

Version: 20200428

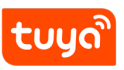

## **Contents**

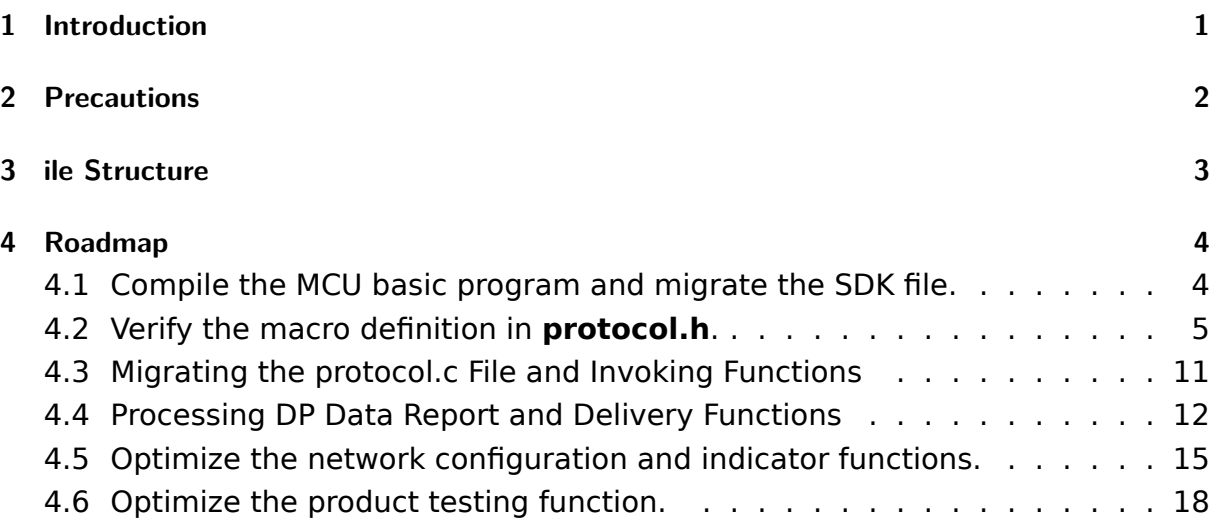

## <span id="page-2-0"></span>**1 Introduction**

<span id="page-2-1"></span>The **mcu\_sdk** package contains the MCU code that is automatically generated based on product functions defined on the Tuya Smart platform. The communication and protocol resolution architecture is prepared and can be directly added to the original MCU project to quickly develop MCU programs.

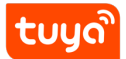

## **2 Precautions**

The SDK package has the following requirements on MCU hardware resources:

- Flash memory: 4 KB
- RAM: tens of bytes (depending on the DP data length), or 260 KB or higher if the OTA upgrade function is required
- The number of nested functions is 9.

<span id="page-3-0"></span>Users without sufficient resources can implement protocol interworking without using the MCU SDK.

## **3 ile Structure**

<span id="page-4-0"></span>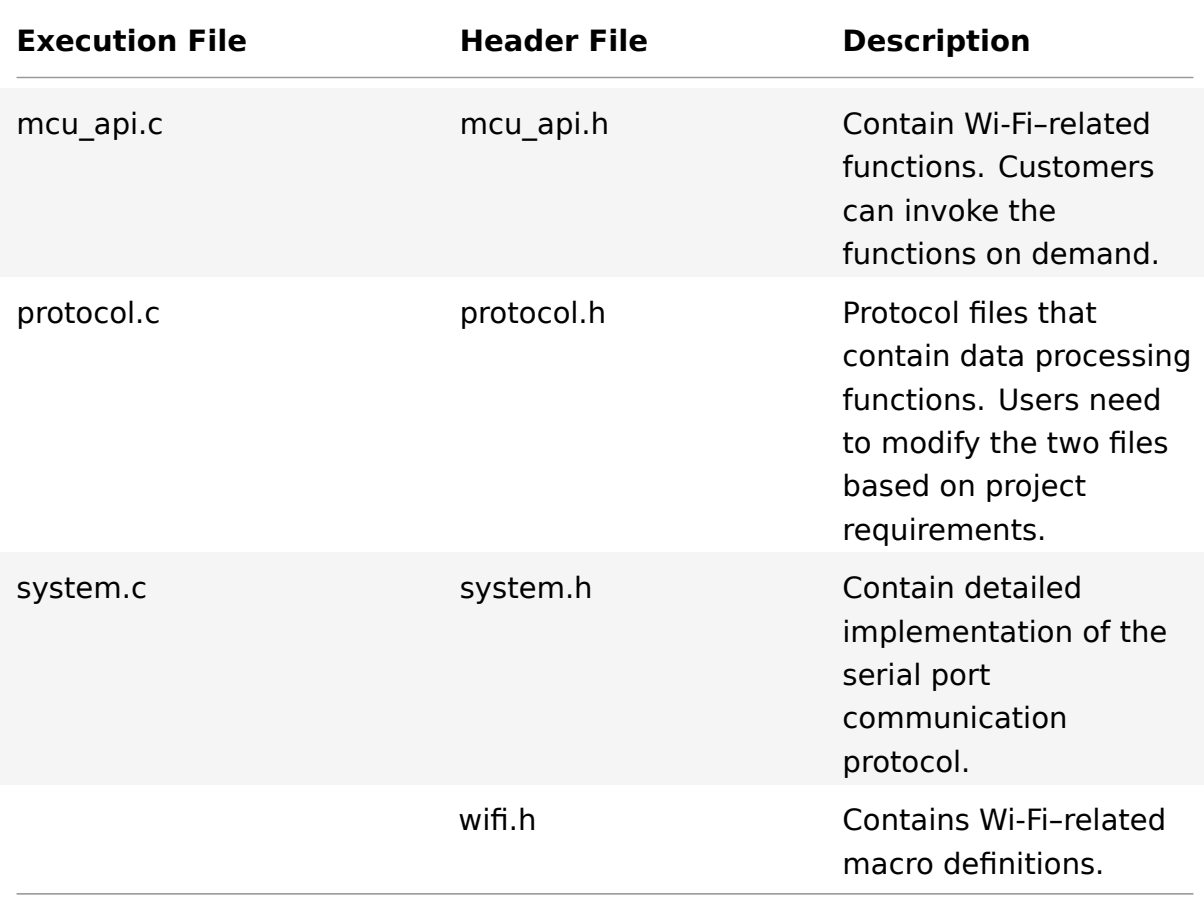

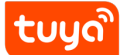

## **4 Roadmap**

Step 1: Compile the MCU basic program and migrate the SDK file.

- Step 2: Verify the macro definition in **protocol.h**.
- Step 3: Migrate the **protocol.c** file and invoke functions.
- Step 4: Optimize the DP data report and delivery functions.
- Step 5: Optimize the network configuration and indicator functions.
- <span id="page-5-0"></span>Step 6: Optimize the product testing function.

## **4.1 Compile the MCU basic program and migrate the SDK file.**

Add the .c and .h files in the mcu\_sdk folder and corresponding header file reference path to the original project. Initialize MCU-related peripherals, including the serial port, external interrupt (button), and timer (indicator blinking).

<span id="page-5-1"></span>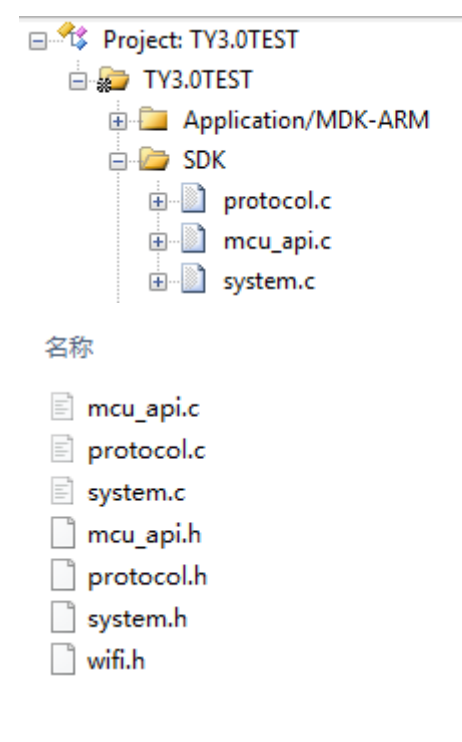

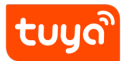

### **4.2 Verify the macro definition in protocol.h.**

#### **4.2.1 Verify the product information**

PRODUCT\_KEY indicates the macro definition of the product ID (PID), which is the unique identifier of a product. Ensure that the PID is the same as that displayed on the Tuya Smart platform. If the PIDs are different, download the latest SDK package. MCU VER indicates the software version, which is 1.0.0 by default. If the MCU requires OTA upgrade, you need to update the version number after the OTA upgrade. CONFIG\_MODE indicates the network configuration mode, and the typical value is DEFAULT, indicating the default network configuration mode.

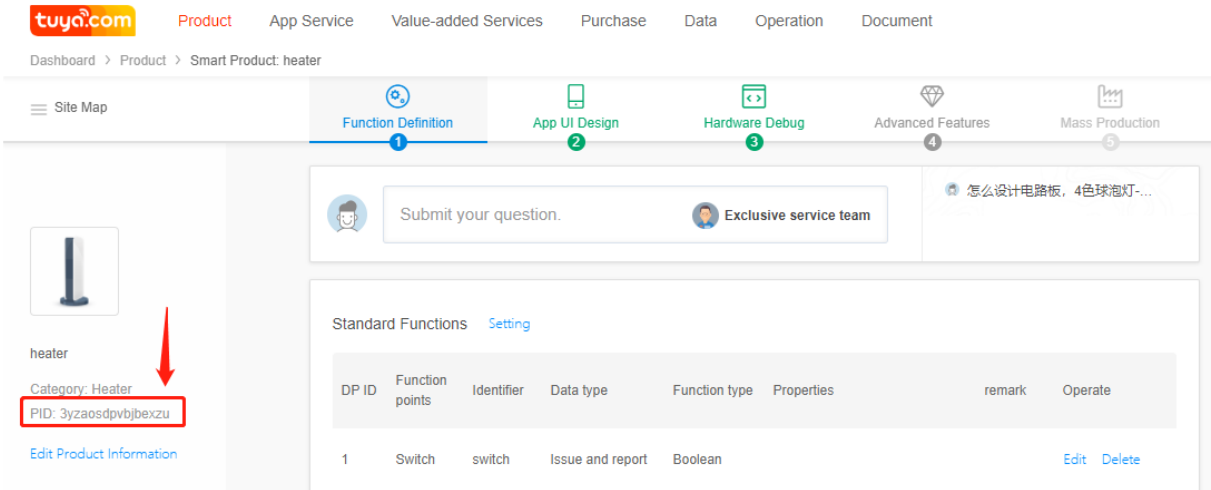

## tuyด

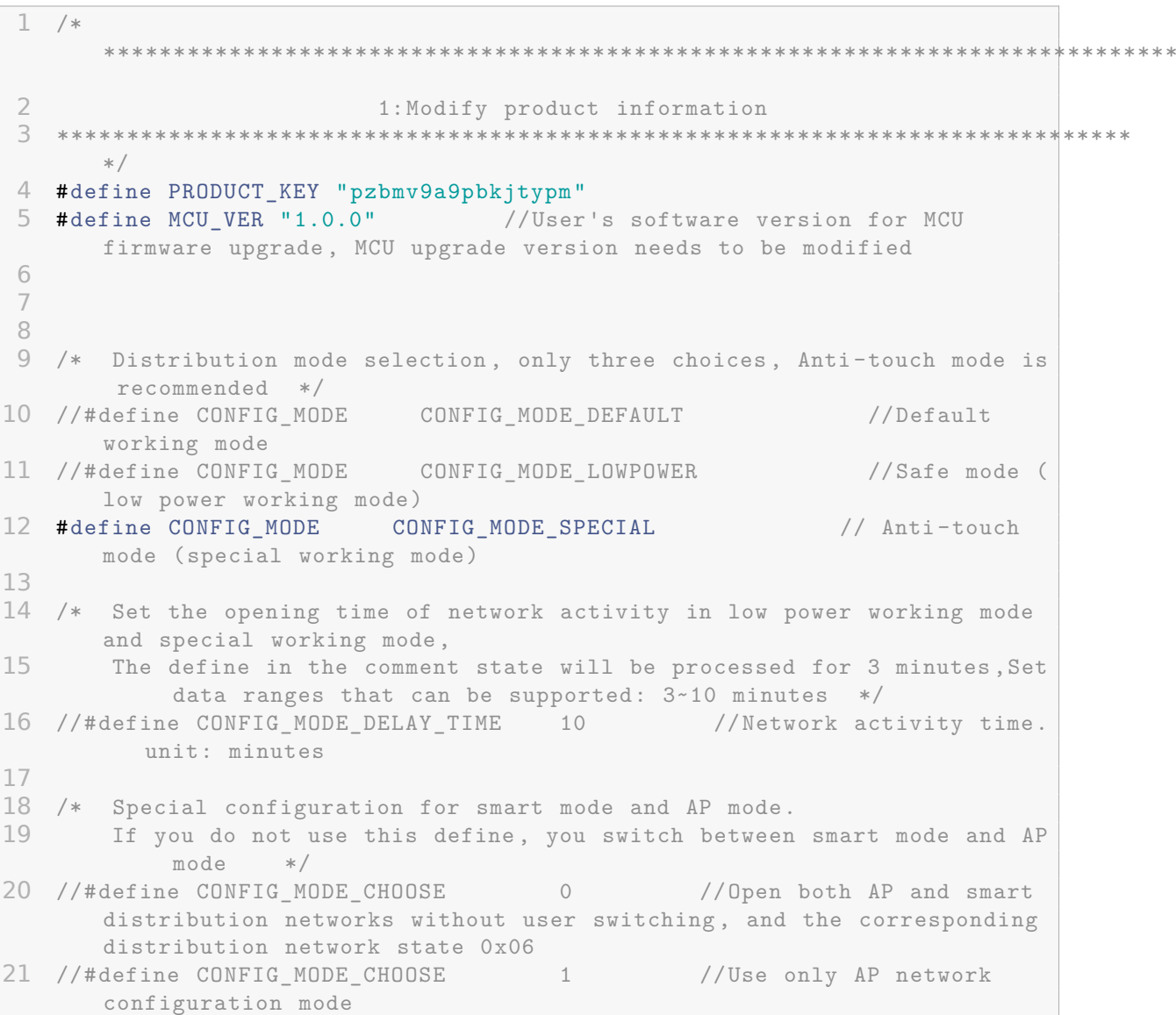

#### **4.2.2 Check whether the MCU firmware needs to be upgraded**

If OTA upgrade of MCU firmware is required, enable the firmware update macro, which is disabled by default.

```
1 / ********************************
                                                                       *********
\overline{2}2: Does the MCU require a firmware upgrade?
3 If you need to support MCU firmware upgrade, please open this macro
4 The MCU can call the mcu_firm_update_query() function in the mcu_api.c
      file to get the current MCU firmware update.
5
6
                         ********WARNING!!!**********
7 The current receive buffer is the size to turn off the firmware update
     function.
8 The firmware upgrade package is 256 bytes.
9 If you need to enable this function, the serial receive buffer will
     become larger.
10 ***************
                      * /
11 //#define SUPPORT_MCU_FIRM_UPDATE
                                                        //Enable MCU
      firmware upgrade function (off by default)
12 /* Firmware package size selection */
13 #ifdef SUPPORT_MCU_FIRM_UPDATE
                                      0 //The package size is
14 #define PACKAGE_SIZE
      256 bytes
15 //#define PACKAGE SIZE
                                                 //The package size is
                                         1512 bytes
16 //#define PACKAGE_SIZE
                                         \overline{2}//The package size is
      1024 bytes
17 #endif
```
## 4.2.3 Define the transmitting and receiving buffers

Modify the buffer size based on the DP definition. The size of the serial port transmitting and receiving buffers must be larger than the maximum DP data length. The default size is 24 bytes. If MCU OTA upgrade is required, a 260-byte buffer is recommended. The receiving buffer size can be reduced if the RAM has insufficient space.

## tuua`

 $1 / *$ \*\*\*\*\*\*\*\*\*\*\*\*\*\*\*\*\*\*\*\*\*\*\*\*\*\*\*\*\*\*\*\* \*\*\*\*\*\*\*\*\*  $\overline{2}$ 3: Define the send and receive buffer: 3 If the current RAM of the MCU is not enough, it can be modified to 24  $4$  \*\*\*\*\*\*\* \*\*\*\*\*\*\*\*\*\*\*\*  $*/$ 5 #ifndef SUPPORT\_MCU\_FIRM\_UPDATE //UART data receiving buffer size, can be reduced if the MCU has insufficient RAM 7 #define WIFI\_DATA\_PROCESS\_LMT 24 //UART data processing buffer size, according to the user DP data size, must be greater than 24 8 #else 9 #define WIFI\_UART\_RECV\_BUF\_LMT 128 //UART data receiving buffer size, can be reduced if the MCU has insufficient RAM 10 11 /\* Select the appropriate UART data processing buffer size here  $12$ (select the buffer size based on the size selected by the above MCU firmware upgrade package and whether to turn on the weather service) \*/ 13 #define WIFI\_DATA\_PROCESS\_LMT 1000 //UART data processing buffer size. If the MCU firmware upgrade is required, the single-packet size is 256, the buffer must be greater than 260, or larger if the weather service is enabled 14 //#define WIFI\_DATA\_PROCESS\_LMT 600 //UART data processing buffer size. If the MCU firmware upgrade is required, the single-packet size is 512, the buffer must be greater than 520, or larger if the weather service is enabled 15 //#define WIFI DATA PROCESS LMT 1200 //UART data processing buffer size. If the MCU firmware upgrade is required, the single-packet size is 1024, the buffer must be greater than 1030, or larger if the weather service is enabled 16  $17$  #endif 18 19 #define WIFIR\_UART\_SEND\_BUF\_LMT 48 //According to the user's DP data size, it must be greater than 48

## 4.2.4 (Mandatory) Define the working mode of the Wi-Fi module

1) If the MCU controls network configuration triggering and indication, that is, the Wi-Fi reset button and Wi-Fi indicator are on the MCU side, enable cooperative processing by the Wi-Fi module and MCU (common mode) and ensure that #define is commented (the line of code starts with "//").

```
tuud
```

```
1 / **********
\overline{2}4: Define how the module works
3 Module self-processing:
\DeltaThe wifi indicator and wifi reset button are connected to the
                  wifi module (turn on the WIFI CONTROL SELF MODE macro)
5
              And correctly define WF_STATE_KEY and WF_RESET_KEY
 6 MCU self-processing:
\overline{7}The wifi indicator and wifi reset button are connected to the
                  MCU (turn off the WIFI_CONTROL_SELF_MODE macro)
 8
              The MCU calls the mcu reset wifi() function in the mcu api.c
                 file where it needs to handle the reset wifi, and can call
                  the mcu get reset wifi flag() function to return the
                 reset wifi result
Qor call the mcu_set_wifi_mode(WIFI_CONFIG_E mode) function in
                  the mcu_api.c file in the wifi mode, and call
                 mcu_get_wifi_work_state() to return the setting wifi
                 result.
10<sup>1</sup>*************************************
   * * * * * * *************
       \ast/11 //#define
                     WIFI CONTROL SELF MODE
                                                                      //Wifi
       self-processing button and LED indicator; if the MCU external button
        / LED indicator please turn off the macro
```
2) If the Wi-Fi indicator and Wi-Fi reset button are on the Wi-Fi module, execute the following statement to enable processing by the Wi-Fi module: #ifdef WIFI CONTROL SELF MODE Then, add information about the GPIO pins connected to the Wi-Fi indicator and Wi-Fi reset button, as shown in the following figure.

```
WIFI_CONTROL_SELF_MODE
1 #define
                                                                //Wifi
      self-processing button and LED indicator; if the MCU external button
      / LED indicator please turn off the macro
\overline{2}#ifdef WIFI_CONTROL_SELF_MODE
                                                               //Module
     self-processing
3
    #define WF_STATE_KEY
                                        14
                                                               //Wifi
        module status indication button, please set according to the
        actual GPIO pin
    #define WF RESERT KEY
\overline{4}\Omega//Wifimodule reset button, please set according to the actual GPIO pin
5 #endif
```
#### 4.2.5 Check whether the MCU needs time verification

If the time verification function is required, enable the RTC check macro.

```
1 / ********************************
                                                                    ********
\overline{2}5: Does the MCU need to support the time function
3 Open this macro if needed and implement the code in mcu_write_rtctime
     in the Protocol.c file.
4 Mcu_write_rtctime has #err hint inside, please delete the #err after
     completing the function
5 Mcu can call the mcu_get_system_time() function to initiate the
     calibration function after the wifi module is properly networked.
6
  ************************
     * /7 #define SUPPORT_MCU_RTC_CHECK
                                                  //Turn on time
    calibration
```
Write mcu write rtctime in the Protocol.c file to implement the code. After the Wi-Fi module successfully connects to the network, the MCU can invoke the mcu\_get\_system\_time() function to initiate time verification.

#### 4.2.6 Check whether the Wi-Fi product testing function is enabled

**tuud** 

To ensure mass production efficiency and quality, we recommend that you enable the product testing macro. For details about implementation of the product testing function, see section 3.3.6 "Optimizing the Product Testing Function."

```
1 / ***************
                                                                      ********
\overline{2}6: Does the MCU need to support the wifi function
                         test?
3 Please enable this macro if necessary, and mcu calls mcu_start_wifitest
      in mcu api.c file when wifi function test is required.
4 And view the test results in the protocol c file wifi test result
     function.
5 There is a #err hint inside wifi test result. Please delete the #err
     after completing the function.
6 ********************
                                */7 #define
                WIFI_TEST_ENABLE
                                              //Open WIFI production
     test function (scan designated route)
```
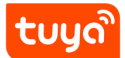

## **4.3 Migrating the protocol.c File and Invoking Functions**

- 1. Use #include "wifi.h" in the files (for example, the main.c file) that require Wi-Fi–related files.
- 2. After MCU peripherals are initialized, invoke the wifi protocol init() function in the mcu\_api.c file.
- 3. Add the single-byte sending function of the MCU serial port to the uart transmit output function in the protocol.c file and delete #error. The following figure shows an example.

```
1 /**
 2 * @brief Send data processing
3 * @param[in] {value} Serial port receives byte data
4 * @return Null
5 */
6 void uart_transmit_output(unsigned char value)
7 {
8 // #error "Please fill in the MCU serial port send function and delete
      the line"
9 UART3_SendByte(value);
10 /*
11 //Example:
12 extern void Uart PutChar(unsigned char value);
13 Uart_PutChar(value); //Serial port
       send function
14 */
15 }
```
4. Invoke the uart receive input function in the mcu api.c file in the serial port receiving interrupt service function, and use the received characters as parameter input. The following figure shows an example.

```
1 void USART3_IRQHandler(void)
2 {
3 uint8_t ch;
4
5 if(USART_GetITStatus(USART3 , USART_IT_RXNE) != RESET)
6 {
7 ch = USART_ReceiveData(USART3);
8
9 #ifndef DEBUG IN USART1
10
11 uart receive input(ch);
12 #endif
13 }
14 }
```
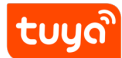

5. Invoke the wifi uart service() function in the mcu api.c file after the MCU enters the while cycle. The following shows an example of code structure in main.c.

```
1 include "wifi.h"
2 ...
3 void main(void)
4 {
5 wifi_protocol_init();
6 ...
7 while(1)
8 {
9 wifi_uart_service();
10 ...
11 }
12 }
```
Note: The MCU must directly invoke the wifi\_uart\_service() function in the mcu\_api.c file in while. After the program is successfully initialized, it is recommended that the serial port interrupt not be disabled. If the serial port interrupt must be disabled, ensure that the interrupt is disabled for only a short time to prevent serial port data loss. Do not invoke the report function in the interrupt.

## **4.4 Processing DP Data Report and Delivery Functions**

## **4.4.1 Reporting data of all DPs**

After the Wi-Fi module restarts or the network is reconfigured, the Wi-Fi module proactively delivers a status query command. The MCU needs to report the status of the device's DPs to the Wi-Fi module for synchronization. (1) Open protocol.c and locate the all data update(void) function. (2) Enter initial values of all DPs to be reported into corresponding report functions. The values will be displayed on the App control panel. Note: Do not invoke the all\_data\_update() function manually. This function is automatically invoked at a specific time.

```
tuua
```

```
1 /**
 2 * @brief All dp point information of the system is uploaded to
       realize APP and muc data synchronization
3 * @param Null
4 * @return Null
5 * @note This function SDK needs to be called internally;
6 * The MCU must implement the data upload function in the
       function;
7 * including only reporting and reportable hair style data.
8 */
9 void all_data_update(void)
10 {
11 // #error "Please process the reportable data and report only the data
      . After the processing is completed , delete the line"
12
13 //This code is automatically generated by the platform.
14 //Please modify each reportable and reportable function according to
        the actual data.
15 mcu_dp_bool_update(DPID_SWITCH ,0); //Boolean data reporting;
16 mcu_dp_value_update(DPID_TEMP_SET ,0); //Value data reporting;
17 mcu_dp_value_update(DPID_TEMP_CURRENT,0); //Value data reporting;
18 mcu dp bool update(DPID ECO,0); //Boolean data reporting;
19 mcu_dp_bool_update(DPID_SHAKE ,0); //Boolean data reporting;
20 mcu_dp_bool_update(DPID_ANION ,0); //Boolean data reporting;
21
22 }
```
## **4.4.2 Reporting data of a single DP**

When the status of a DP is changed, the MCU proactively reports the new DP status to the Wi-Fi module, and the DP status displayed on the App will be updated accordingly. The report data format is mcu dp xxxx updata(DPID X,n). DPID X indicates the DP whose status has changed. Functions in all data update() can be independently invoked. Example: mcu\_dp\_bool\_update(DPID\_SWITCH,1); //Boolean data reporting mcu dp\_value\_update(DPID\_TEMPER\_SET,25); //Value data reporting mcu dp\_string\_update(DPID\_DAY,"1234",4); //String data reporting

#### **4.4.3 DP data delivery**

Each deliverable DP has an independent data delivery processing function in the protocol.c file. The function format is dp\_download\_xxx\_handle(), and xxx indicates a deliverable DP. After the function parses a DP, the MCU performs logical control

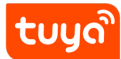

in the corresponding position. The following shows an example of receiving switch data.

```
1 / ******************
2 Function name : dp_download_switch_handle
3 Function description : on DPID_SWITCH processing function
4 Input parameter : value: Source data
5
         : length: Data length
6 Return parameter : Successful return: SUCCESS/Failed to return: ERROR
 7 Instructions for use : 可下发可上报type, need to report the result to
      App after data is dealt with
 8
   *****************************
                                              ********************************
      * /
9 static unsigned char dp_download_switch_handle(const unsigned char
      value [], unsigned short length)
10<sup>-1</sup>11//Example: The current DP type isBOOL
12
     unsigned char ret;
13
     //0:关/1:开
14
    unsigned char switch;
15
16
     switch = mcu get dp download bool(value, length);
17
     if (switch == 0)
18
     \mathcal{A}19
       1/开关关
20
     \}21
     else
22
    \uparrow23
      1/7开关开
24
    \rightarrow25
26
    //处理完DP数据后应有反馈
27
    ret = mcu dp bool update (DPID SWITCH, switch);
28
     if(ret == SUCCESS)29
       return SUCCESS;
30
     else
31
      return ERROR;
32<sub>1</sub>
```
The MCU uses MCU ON switch1() and MCU OFF switch1() to turn on and off a switch, respectively. When the device status is changed under non-App control, the MCU invokes mcu\_dp\_bool\_update(DPID\_SWITCH\_1,switch\_1) to upload the real status of the switch. Typically, the receiving processing function automatically invokes the function.

## **4.5 Optimize the network configuration and indicator functions.**

Skip this section if processing by the Wi-Fi module is used. When protocol migration is successful, the network configuration command and indicator function need to be optimized for network configuration. In mode of cooperative processing by the Wi-Fi module and MCU, the MCU can select the network configuration triggering and indication modes based on actual requirements. Typically, network configuration is triggered by the Wi-Fi reset button and indicated by quick or slow blinking of the Wi-Fi indicator. We recommend that you enable both network configuration modes for your product. Smart network configuration mode: The operation is simple and convenient, and the Wi-Fi indicator blinks quickly. AP network configuration mode: Network configuration is reliable, and the Wi-Fi indicator blinks slowly.

## **4.5.1 Network configuration command**

The network configuration command can be implemented by the mcu reset wifi() and mcu set wifi mode() functions. Typically, these two functions are invoked in the button processing function after the button is pressed for network configuration. After mcu\_reset\_wifi() is invoked, the Wi-Fi module is reset and the previous network configuration information is cleared. The function invoking also triggers a switchover between the AP and smart network configuration modes.

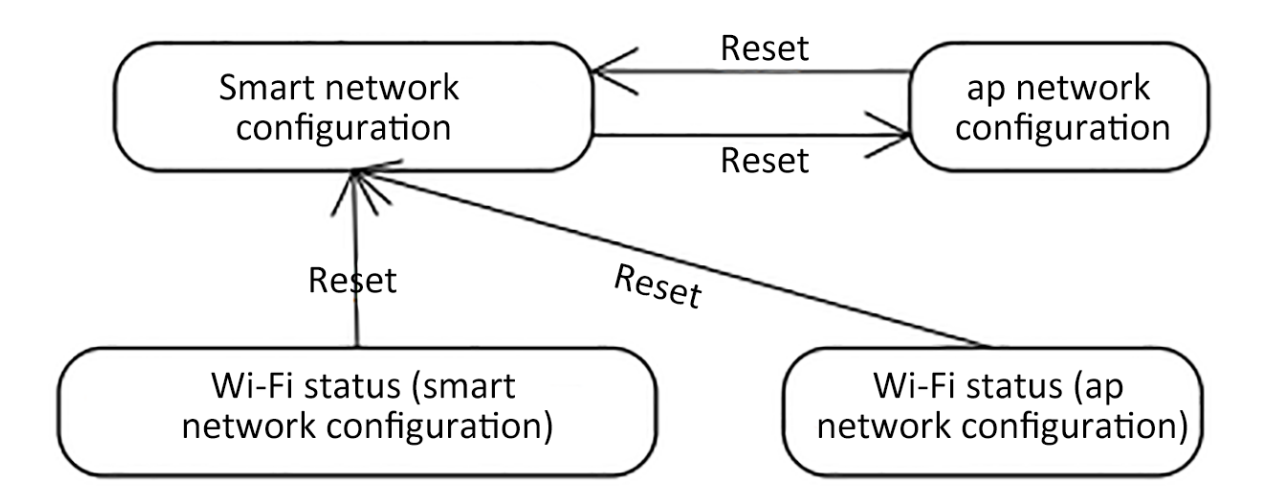

After mcu\_set\_wifi\_mode() with parameter SMART\_CONFIG or AP\_CONFIG is invoked, the network configuration information is cleared, and smart or AP network configuration mode is used. This function has the same function as the mcu reset wifi() function. You can select one as needed.

## **4.5.2 Network configuration indication**

Typically, the mcu\_get\_wifi\_work\_state() function is invoked at while(1) to return the Wi-Fi status. Then, you write the indicator blinking mode in based on the Wi-Fi status.

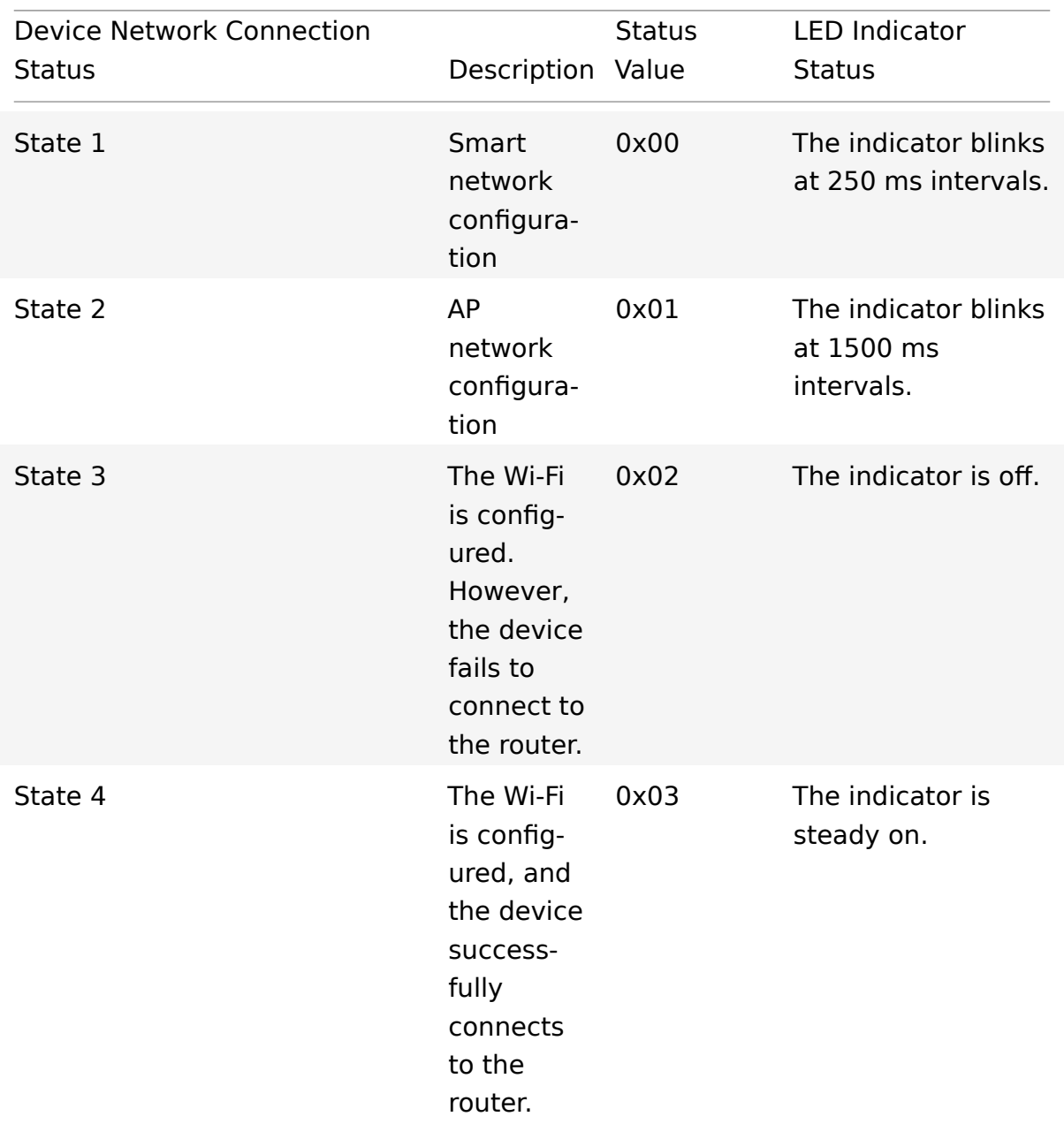

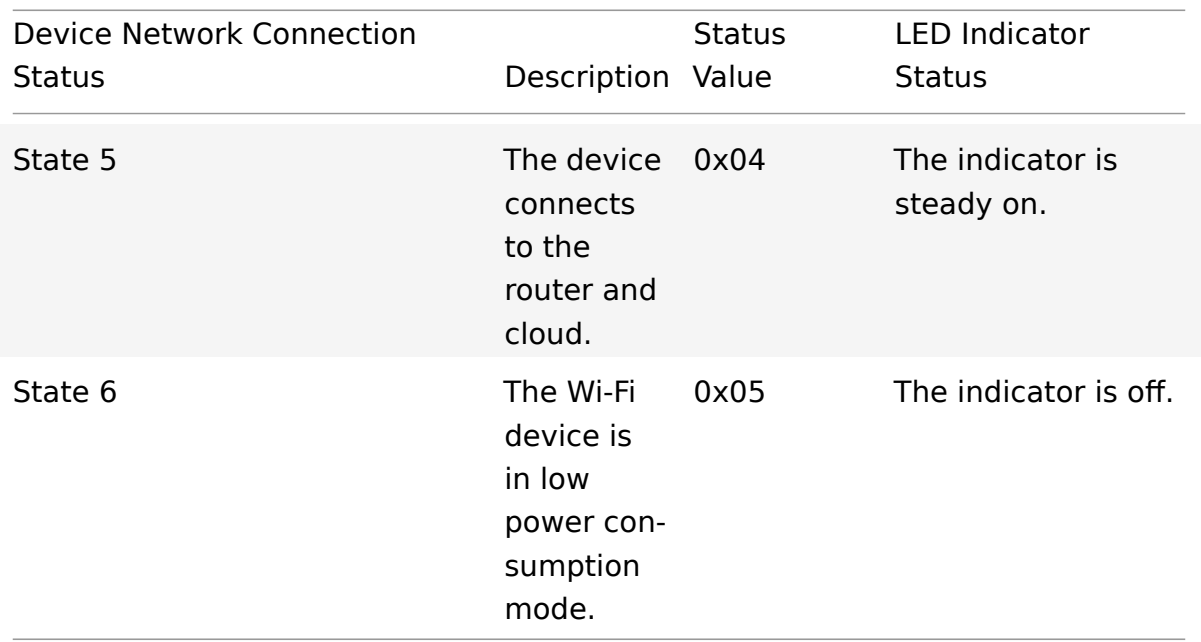

Invoke the mcu\_get\_wifi\_work\_state() function to obtain the Wi-Fi status. The function architecture is as follows:

## tuua

```
1 void main(void)
\frac{2}{3} {
     3 ...
4
5 while(1)
6 {
7 switch(mcu_get_wifi_work_state())
8 {
9 case SMART_CONFIG_STATE:
10 //smart config configuration state: LED flash quickly; the
              user needs to complete the configuration
11 break;
12 case AP_STATE:
13 //AP configuration state: LED flash slowly
14 break;
15 case WIFI_NOT_CONNECTED:
16 //Wi-Fi configuration is finished; the router is being
              connected to; LED keeps long dark
17 break;
18 case WIFI_CONNECTED:
19 //The router is successfully connected to; LED keeps long
              bright
20 break;
21 default:break;
22 }
23 ...
24 }
25 }
```
## **4.6 Optimize the product testing function.**

Notes: product test is used only in production, and it is mainly used to test the Wi-Fi function of modules and the communication capability of module and control panel.

The test requires no network connection, and the product test process is triggered by pressing button. The test process takes about 5s.

## **Note:**

**1. There shall be as less routers as possible to speed up test of products. 2、Please wait for 2 seconds after the system is connected to the power supply so that the module is started. 3、Product test is not required in daily use.**

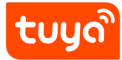

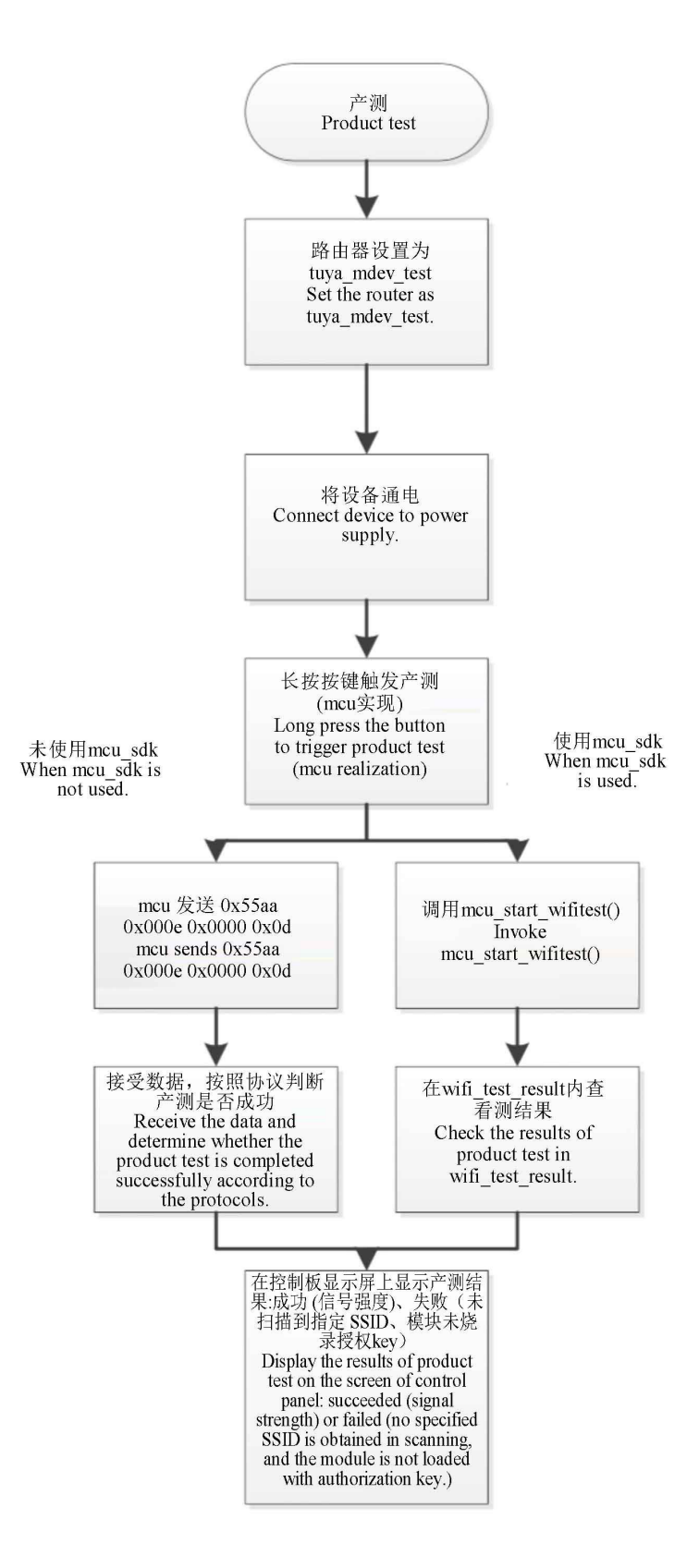

**Figure 1:** cmd-markdown-logo

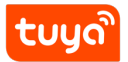

## **4.6.1 Preparation**

One 2.4G wireless router and power supply, and network connection is not required. The SSID of router will be set to **tuya mdev test**, and it will be placed in the workshop of the production line.

## **4.6.2 Connect the device to be tested to the power supply.**

## **4.6.3 Trigger the product test.**

mcu will press button and hold it to trigger product test (the trigger mode is realized by mcu, it is recommended to use key combination that is uncommon or press some keys for a long period to trigger product test function).

Then the following interfaces will be invoked to trigger product test:

- When mcu sdk is used, mcu invokes mcu\_start\_Wi-Fi test()
	- **–** When mcu\_sdk is not used, mcu sends0x55 0xaa 0x00 0x0e 0x0000 0x0d

## **4.6.4 Check results of test**

The following methods can be used to check test results based on whether the mcu\_sdk provided by Tuya is used.

mcu\_sdk is used. Check results of tests in the wifi\_test\_result()function of the protocol.c file.

```
tuyo
```

```
1 void wifi_test_result(unsigned char result ,unsigned char rssi)
2 {
 3
4 #error "Please add your own codes for successful or failed Wi-Fi
       function test and delete this line when codes are added."
5
6 if(result == 0)
7 {
8 //Test failed
9 if(rssi == 0x00)
10 {
11 //The tuya_mdev_test router is not found in the scanning, please check
      it
12 }
13 else if(rssi == 0x01)
14 \text{ f}15 //The module is not authorized
16 }
17 }
18 else
19 {
20 //Test succeeded
21 //rssi represents signal strength (0-100, 0 represents the weakest
       signal, and 100 represents the strongest signal)
22 }
23 }
```
**mcu\_sdk is not used** Check results of tests according to received data.

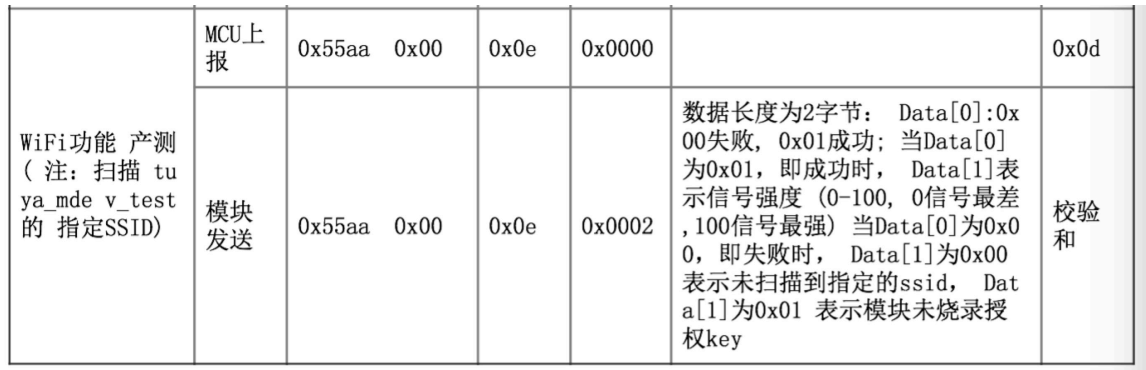

**Figure 2:** cmd-markdown-logo

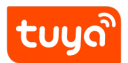

#### **4.6.5 Display test results**

The tests have three kinds of test results, and test results will be displayed on the display screen of the control panel.

- 1. Signal strength
- 2. The tuya\_mdev\_test router is not found in the scanning, please check it
- 3. he module is not authorized